## **How to re-trigger the reset password email**

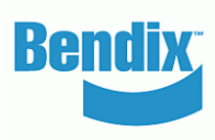

- Sign into the customer administrator account. You can see all the new registration requests by users
- Under **My Company Account** > **Users** > **Company Users**  the Customer Admin looks at the users to be reviewed and clicks on each name to edit their status or information.
- Administrator can click on the envelope icon next to the user's name to re-trigger the **password reset email.**
- The Company Admin will see the pop-up message on the screen to confirm the email was sent to the user.
- The user will receive the email to 'Setup Your Password'. If the user does not set their password within 24 hours the customer admin will need to re-trigger the email again.

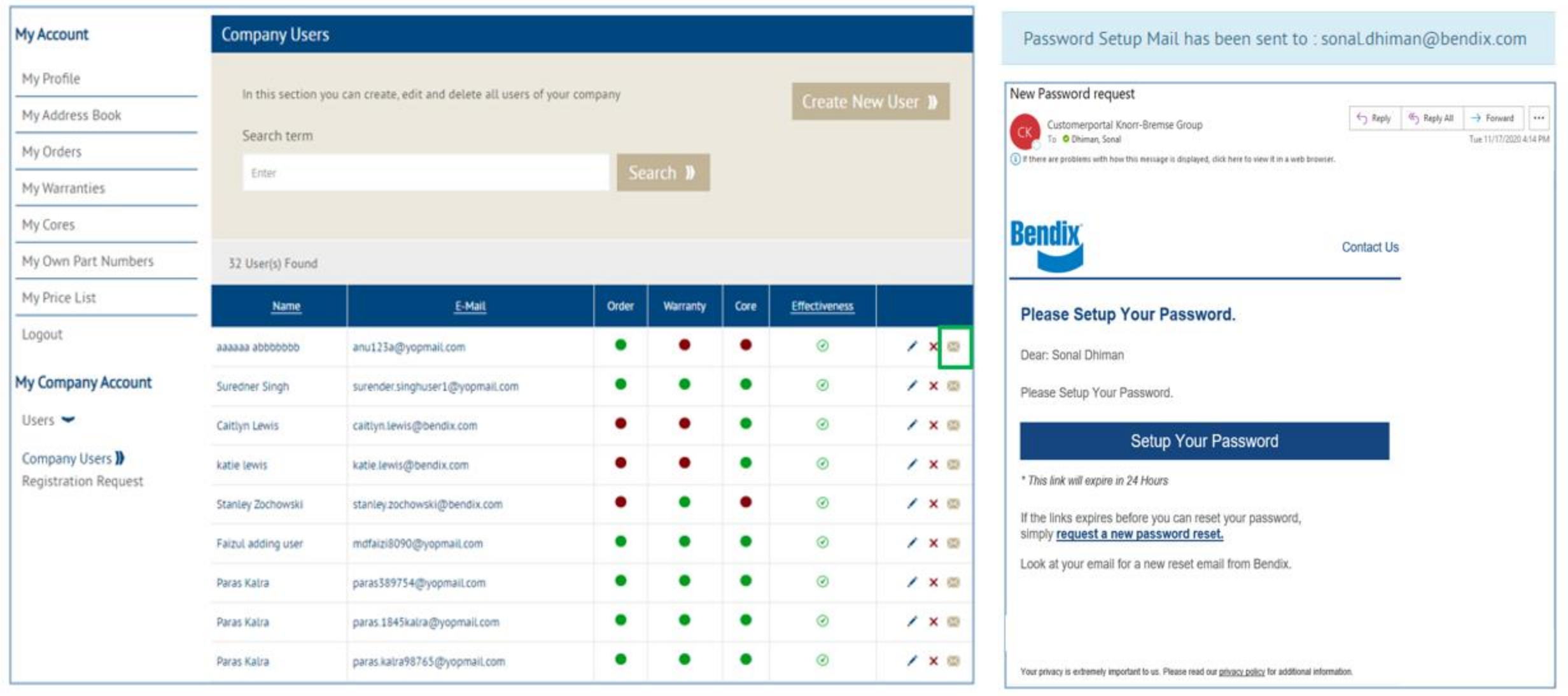

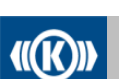

Knorr-Bremse Group